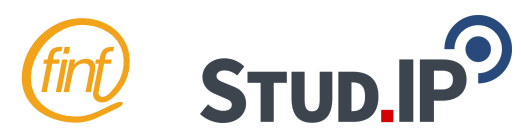

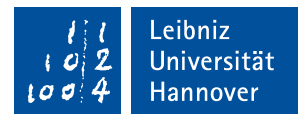

## **Was ist Stud.IP?**

Stud.IP ist ein Onlinesystem, mit dem Veranstaltungen verwaltet und organisiert werden können. Hier findet der Austausch von Dateien und anderen Informationen zwischen Dozenten und Studierenden statt.

## **Wie registriere ich mich bei Stud.IP?**

- 1. Auf <https://login.uni-hannover.de> mit der LUH-ID und dem per Post verschickten Passwort anmelden.
- 2. Auf der Seite bei IT-Dienste "Stud.IP" aktivieren und registrieren.
- 3. Auf <https://studip.uni-hannover.de/> im Stud.IP einloggen.

Hier wird automatisch eure @stud-Mail Adresse verwendet. Diese Mails solltet ihr regelmäßig lesen, da an diese Nachrichten von Kursen und Dozenten versendet werden.

## **Wofür muss ich mich eintragen?**

Generell für alle Veranstaltungen, die Du besuchen möchtest. Es kann sein, dass diese bei Stud.IP in mehrere Veranstaltungen (Vorlesung, Übung, Labor) aufgeteilt ist. Dann musst Du Dich für alles einzeln eintragen.

## **Wie trage ich mich in Gruppen ein?**

Bei Übungen gibt es oftmals Gruppenübungen zu verschiedenen Terminen. Das Eintragen funktioniert analog zum Eintragen für unsere Erstsemester-Tutorengruppen.

- 1. Suche die Veranstaltung *Studiengänge Informatik, Technische Informatik, Lehramt Informatik Start WiSe 2021/22* und trage Dich ein.
- 2. Klicke oben auf **Teilnehmende**.
- 3. Klicke links auf **Funktionen/Gruppen**.
- 4. Nun erhältst du alle wichtigen Infos über diese Gruppe.

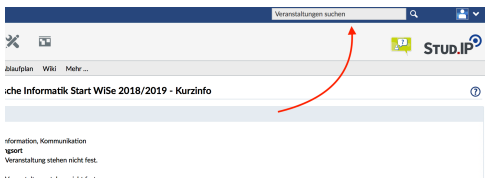

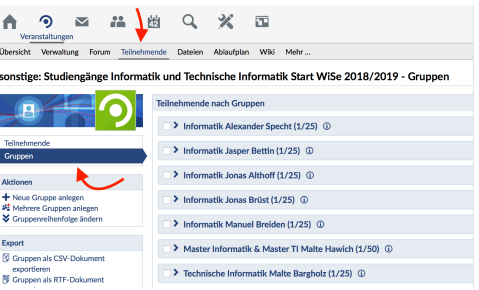